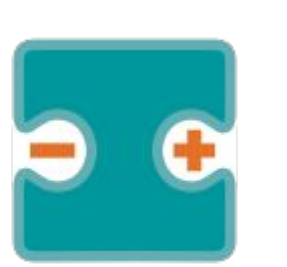

## **VISUALINO Apuntes y Proyectos VIII**

#### por Aurelio Gallardo Rodríguez BY - SA - NC

# **Diodo de infrarrojos KY-005 Detector KY-022**

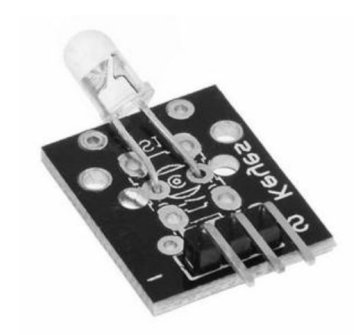

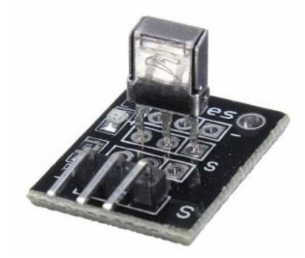

#### **Conexionado**

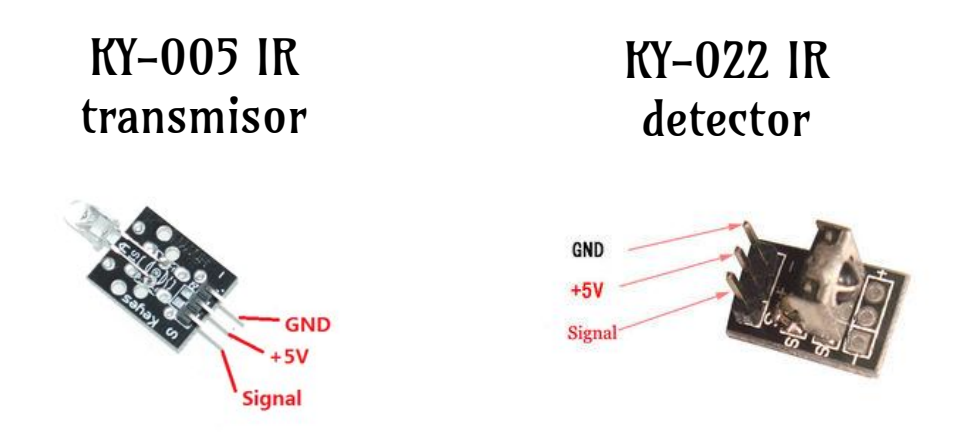

Sensores de la familia KY: [http://linksprite.com/wiki/index.php5?](http://linksprite.com/wiki/index.php5?title=Advanced_Sensors_Kit_for_Arduino) [title=Advanced\\_Sensors\\_Kit\\_for\\_Arduino](http://linksprite.com/wiki/index.php5?title=Advanced_Sensors_Kit_for_Arduino)

#### **¿KY-005 y KY-022 con VISUALINO? Aún no.**

- Ambos dispositivos se usan para enviar / recibir señales infrarrojas , y por lo tantos para leer códigos desde mandos a distancia.
- Por ejemplo, usando el KY-022 con el siguiente programa, y un mando de una TDT AIRIS se pueden conseguir los siguientes códigos  $\rightarrow$
- Si el programa no se carga (da error), hay que localizar en la biblioteca de ARDUINO "RobotIRremote" (a lo mejor dentro de la carpeta **src**) los módulos de "IRremoteTools.cpp" y ".h" , y borrarlos o quitarlos de la ruta.

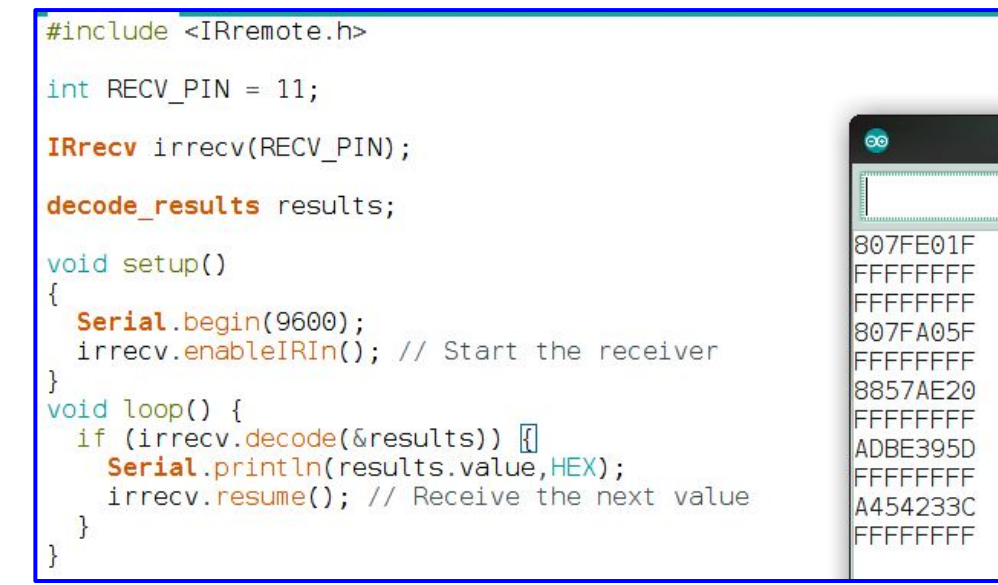

#### Para saber más

[https://tkkrlab.nl/wiki/Arduino\\_KY-022\\_Infrared\\_sensor\\_receiver\\_module](https://tkkrlab.nl/wiki/Arduino_KY-022_Infrared_sensor_receiver_module)

https://tkkrlab.nl/wiki/Arduino KY-005 Infrared emission sensor module

<http://www.instructables.com/id/The-Easiest-Way-to-Use-Any-IR-Remote-with-Ardiuno/>

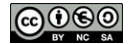

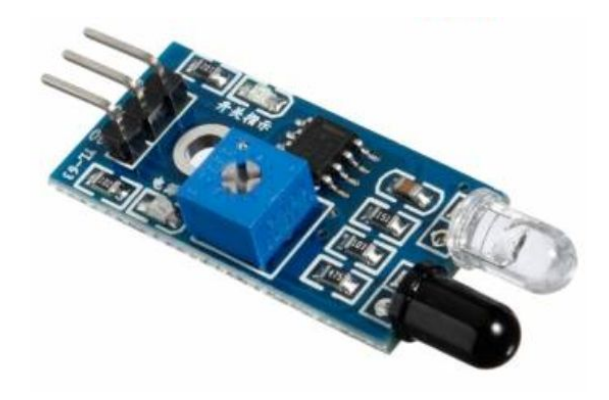

## DIODO-RECEPTOR **infrarrojos** KY-032 **(Detector obstáculos)**

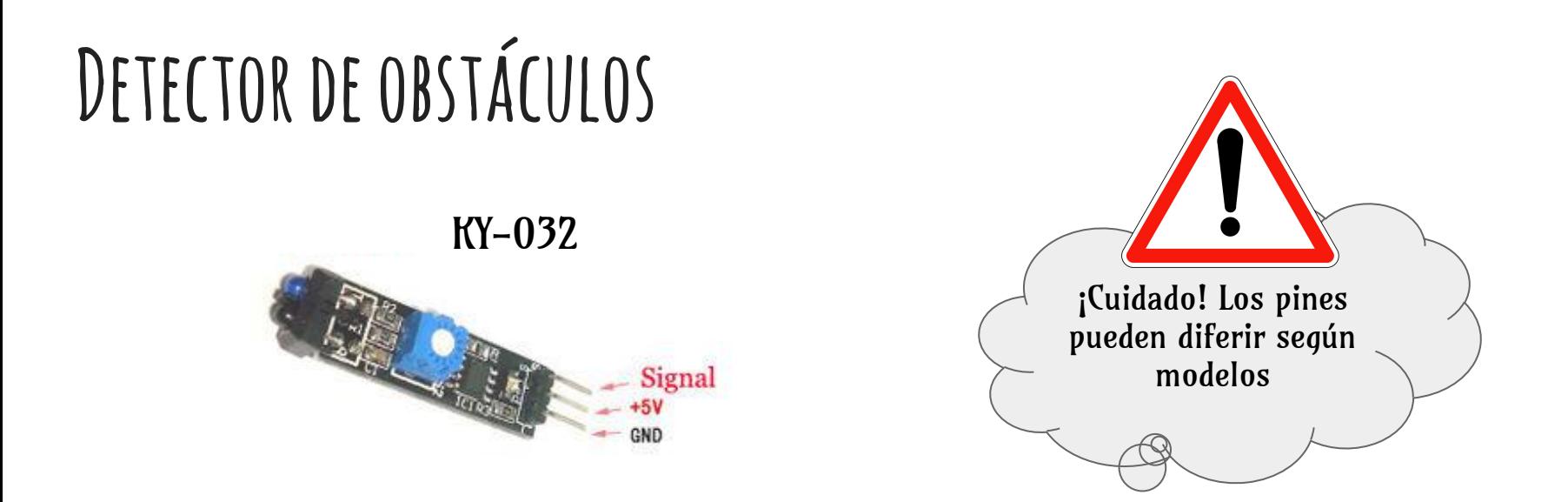

Es un dispositivo digital. Al recibir señal emite un "0" y al no recibirla un "1".

### **Detector de obstáculos: calibración**

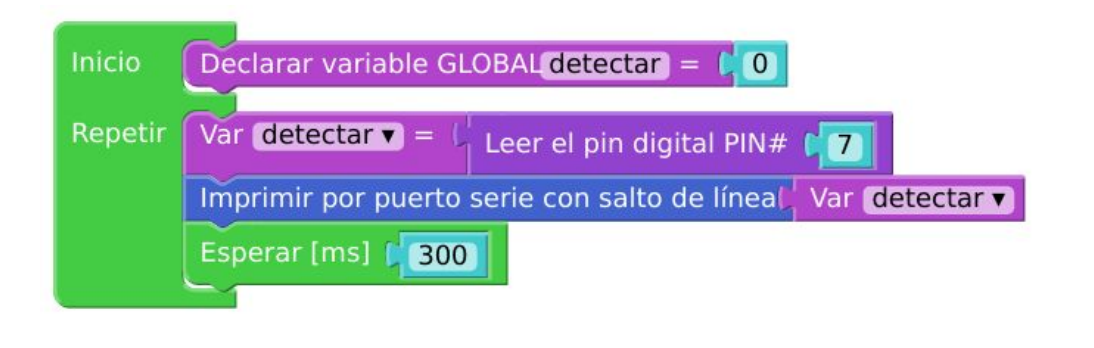

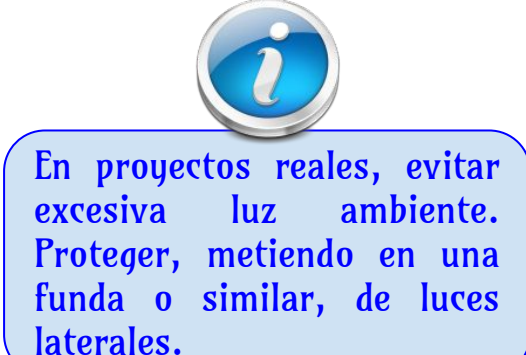

- Conectar la señal del detector al pin 7.
- Poner la mano a la distancia deseada de corte. 3 10cm aprox.
- Ajustar el potenciómetro: por debajo de la distancia elegida debe activarse (led rojo encendido y en el monitor recibir valor "0").

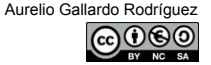

#### **Detector de obstáculos: pequeño programa de ejemplo**

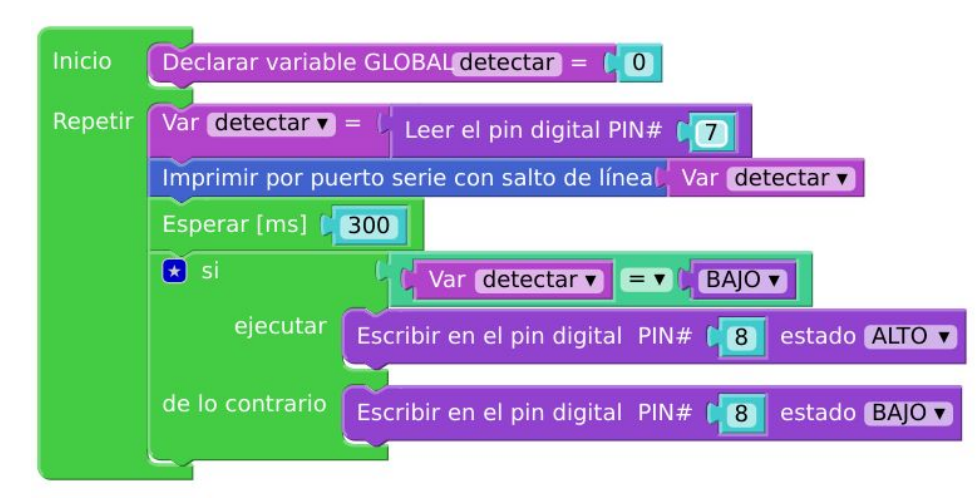

Con este simple programa puedo controlar el encendido de otro led al acercarme o no al sensor. De forma parecida se puede actuar sobre los servos, motores, zumbadores, etc.

- **Proyecto 1:** aplicar este dispositivo a un robot. Hacer que se paren los motores cuando nos acercamos demasiado a un obstáculo.
- Proyecto 2: Lanzar por una rampa una serie de bolas. Nuestro sensor debe contar cuántas bolas he lanzado.

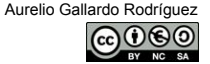

## **Matriz de Botones**

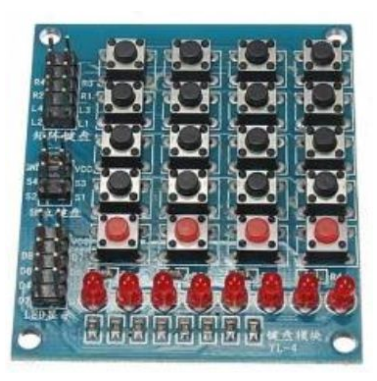

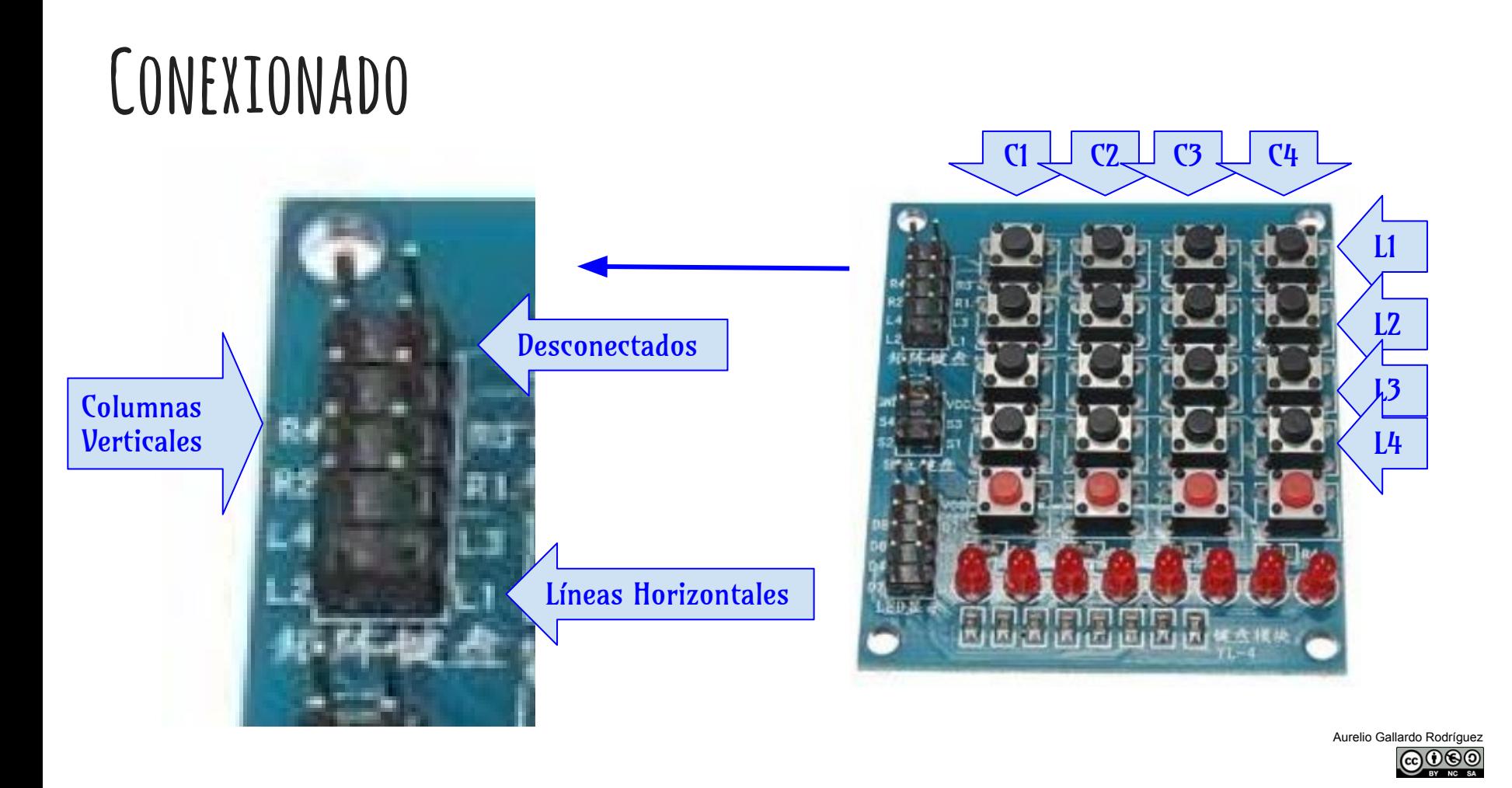

#### **Programa de ejemplo. Reconoce botones.**

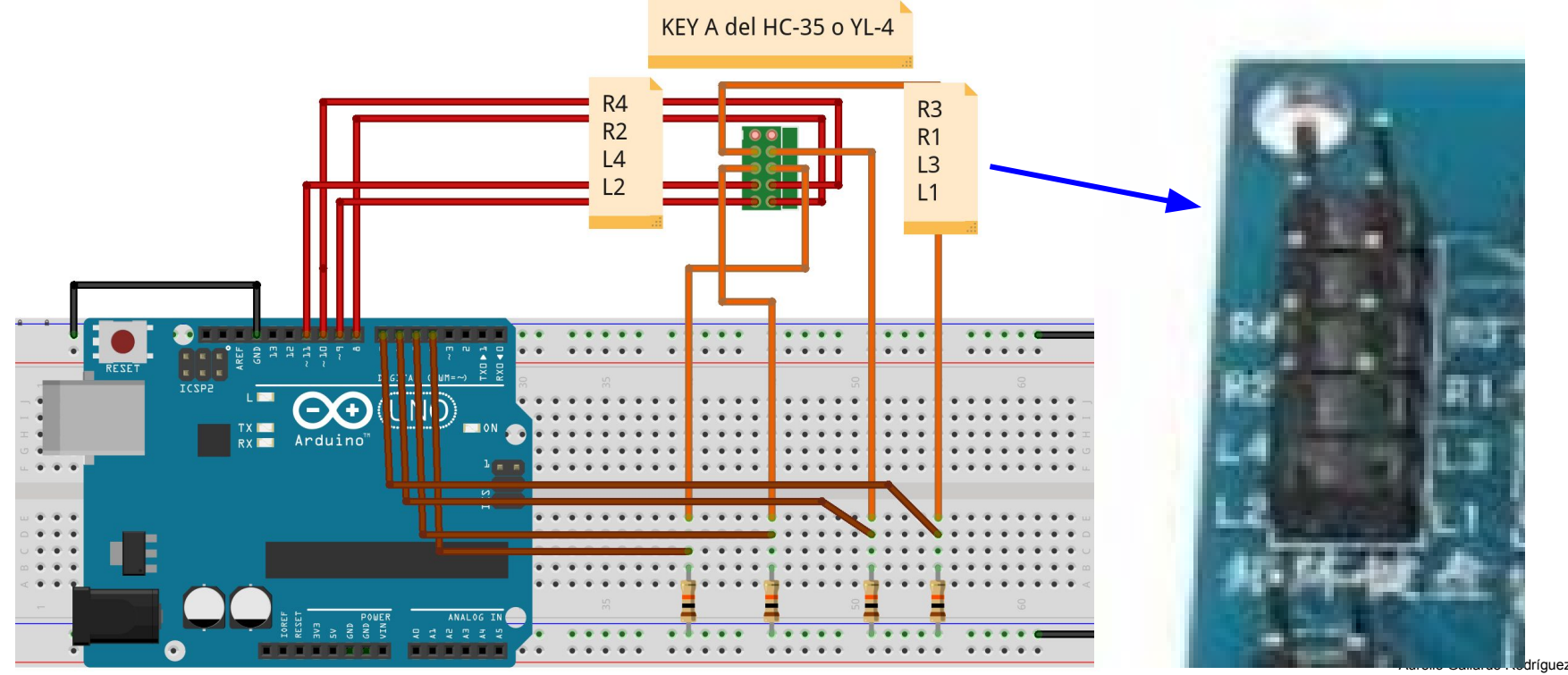

fritzing

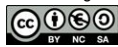

#### **Programa de ejemplo. Reconoce botones.**

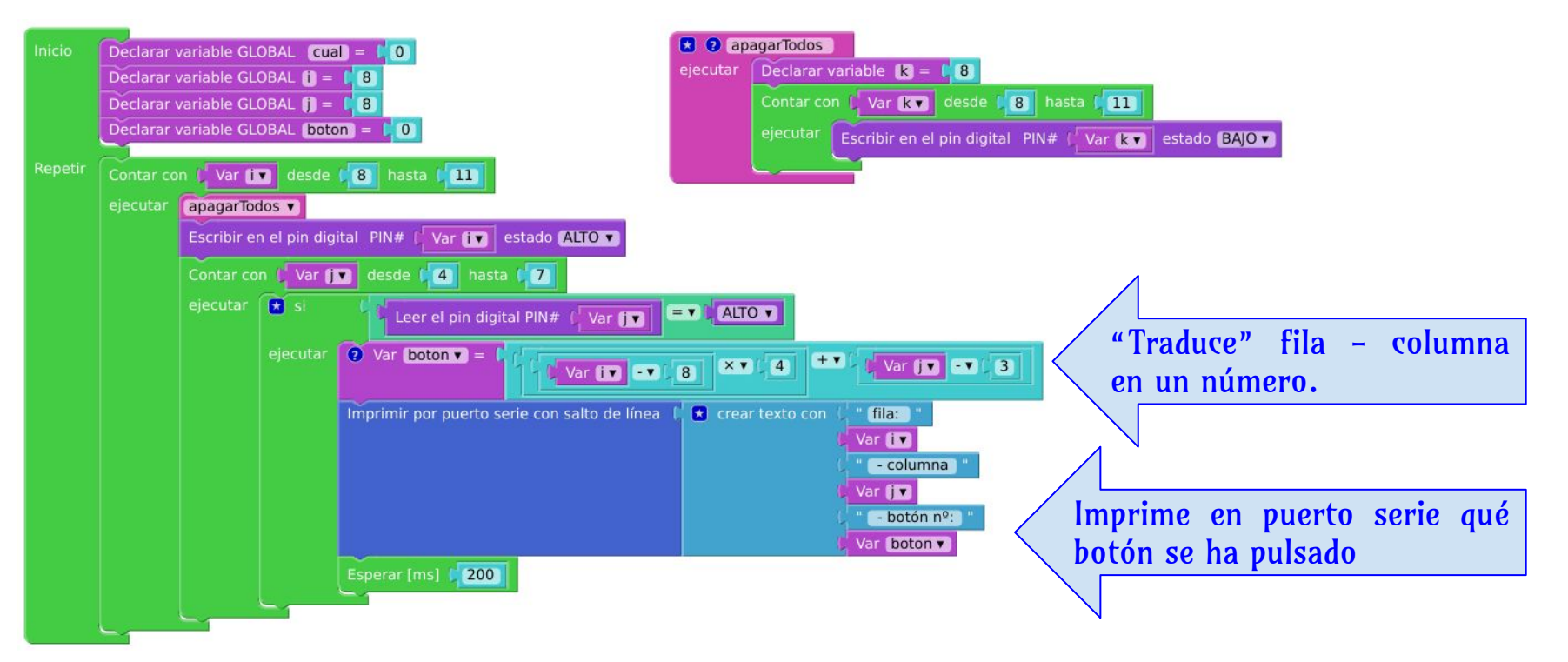

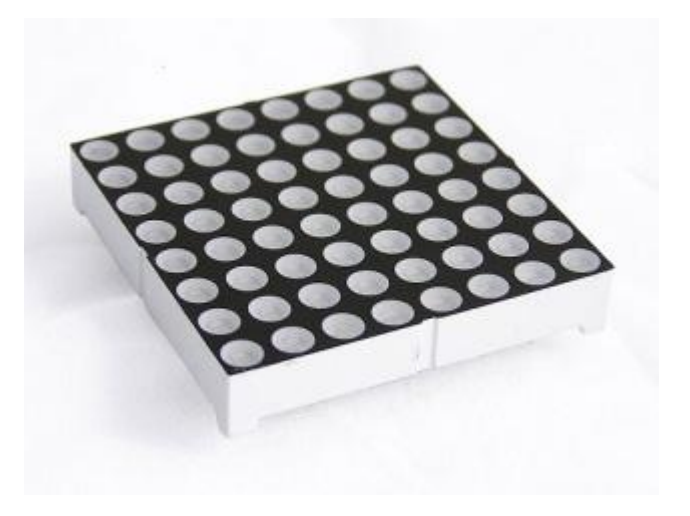

## **Matriz de Leds**

(2088ARGB)

#### **Matrices de LEDS**

- $\Box$  Las matrices de LEDs 2088 son matrices de 64 pines, de los cuales 8 corresponden al ánodo común, y 8 a cada uno de los tres colores: rojo, verde y azul.
- $\Box$  Del 1 al 8 es el azul, del 9 al 16 el rojo y del 17 al 24 el verde.
- □ Y los que quedan son los ánodos comunes.
- [http://www.seeedstudio.](http://www.seeedstudio.com/wiki/60mm_square_8*8_LED_matrix_-_super_bright_RGB) [com/wiki/60mm\\_square\\_8\\*8\\_LED\\_matrix\\_-](http://www.seeedstudio.com/wiki/60mm_square_8*8_LED_matrix_-_super_bright_RGB) [\\_super\\_bright\\_RGB](http://www.seeedstudio.com/wiki/60mm_square_8*8_LED_matrix_-_super_bright_RGB)
- $\Box$  Si queremos usar toda la potencialidad de la matriz, tenemos que tener en cuenta de que necesitamos 64 pines digitales y en principio ARDUINO UNO tiene 14 como mucho. Por eso se suele usar el integrado 74HC595.
- Para un conexionado completo, recomiendo ver webs como: [http://www.tr3sdland.com/2012/02/tutorial-arduino-0008](http://www.tr3sdland.com/2012/02/tutorial-arduino-0008-matriz-led-8x8-bicolor-74ch595/) [matriz-led-8x8-bicolor-74ch595/](http://www.tr3sdland.com/2012/02/tutorial-arduino-0008-matriz-led-8x8-bicolor-74ch595/)
- **→** <http://www.prometec.net/matriz-led-8x8/>
- ➔ https://www.youtube.com/watch?v=Hm3LqZvytmI

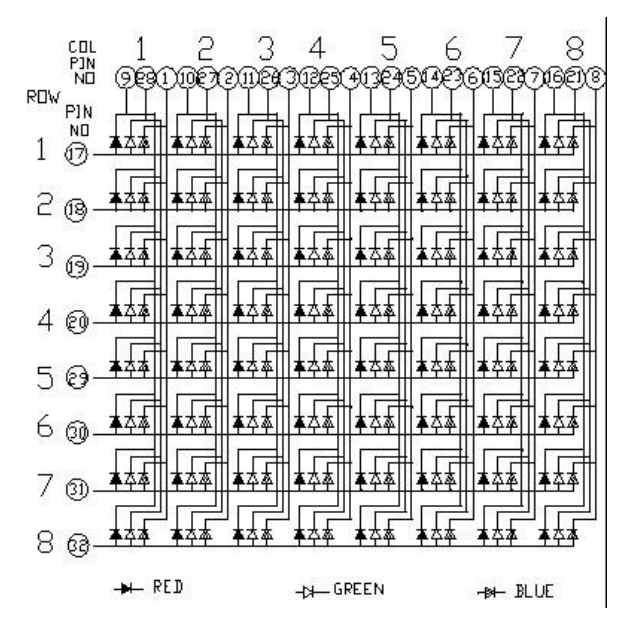

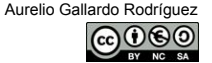

#### **Pines del GTM2088ARGB**

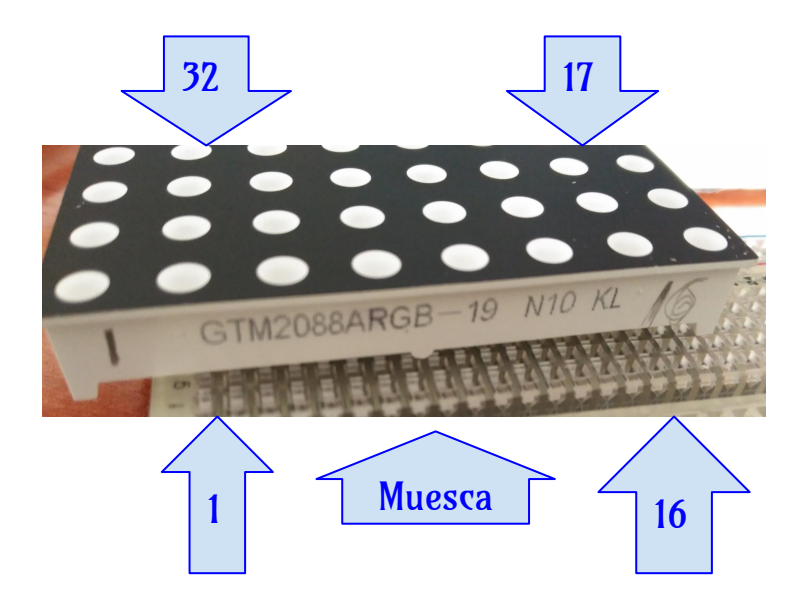

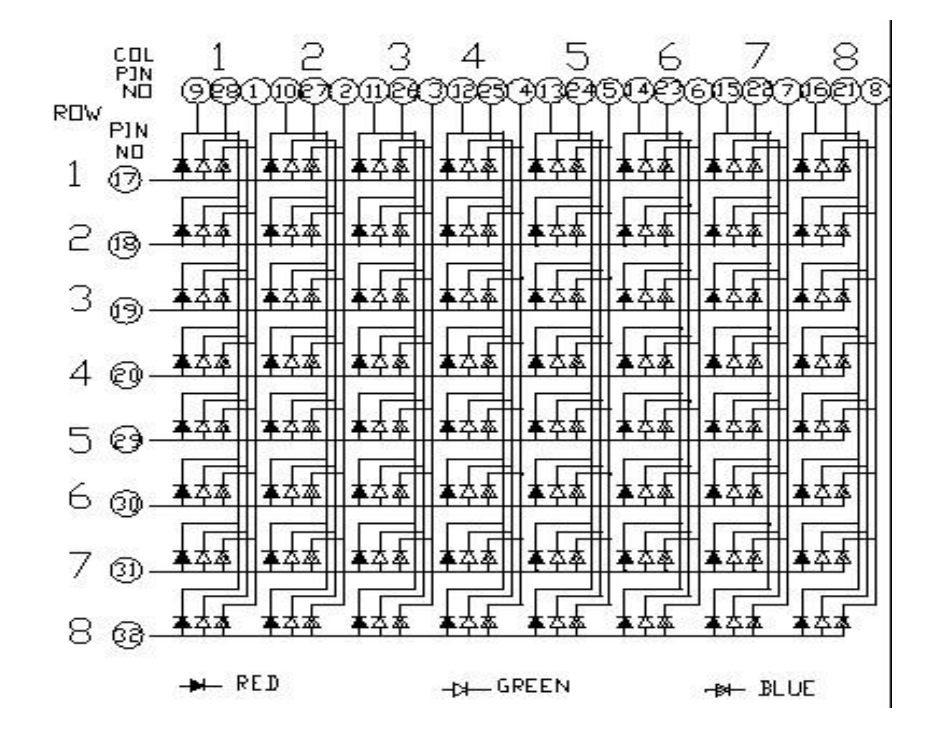

#### **Ejemplo ilustrativo.**

- Activo sólo una submatriz de 4x4, y en el color rojo.
- Conectar los pines 9,10,11,12 de la matriz a los pines 4,5,6,7 de Arduino.
- Conectar los pines 17,18,19,20 (ánodos) de la matriz a los pines 10,11,12,13 de Arduino, a través de resistencias de, por ejemplo, 470Ω.
- Con sólo el ARDUINO UNO se puede conseguir activar la matriz entera en un sólo color. Para ello saber que las entradas analógicas A0...A5 se pueden activar como salidas digitales (pines 14,15,16,17,18 y 19).
- Para otras configuraciones hay que usar el integrado 74HC595.

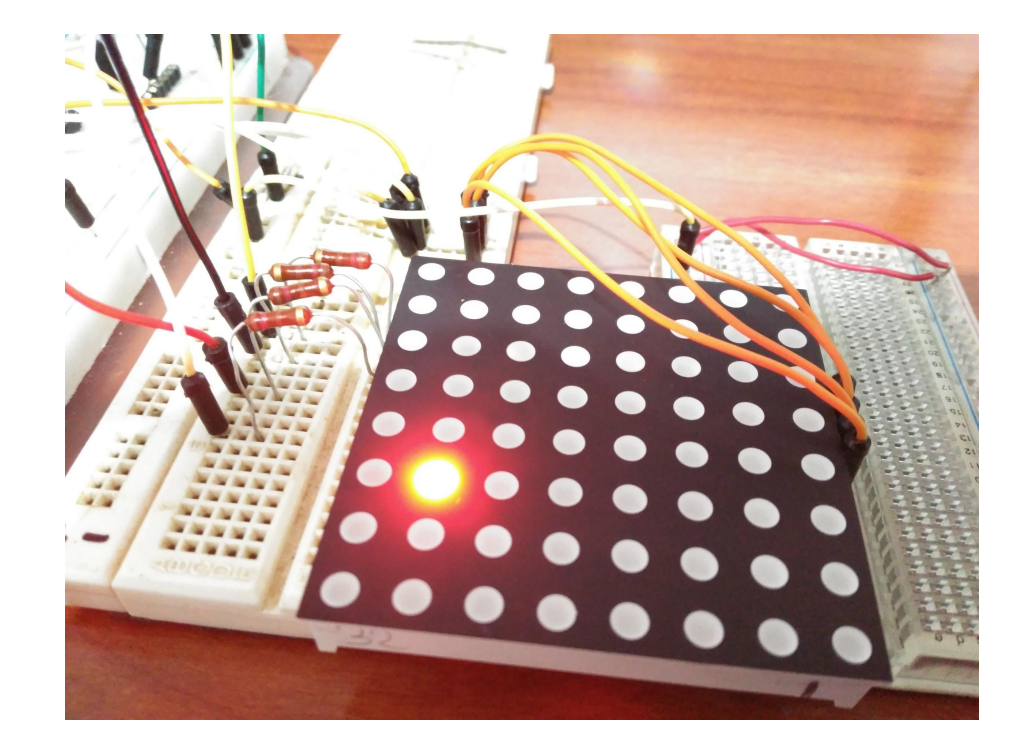

#### **Programa que ilumina los leds en secuencia. FUNCIONES**

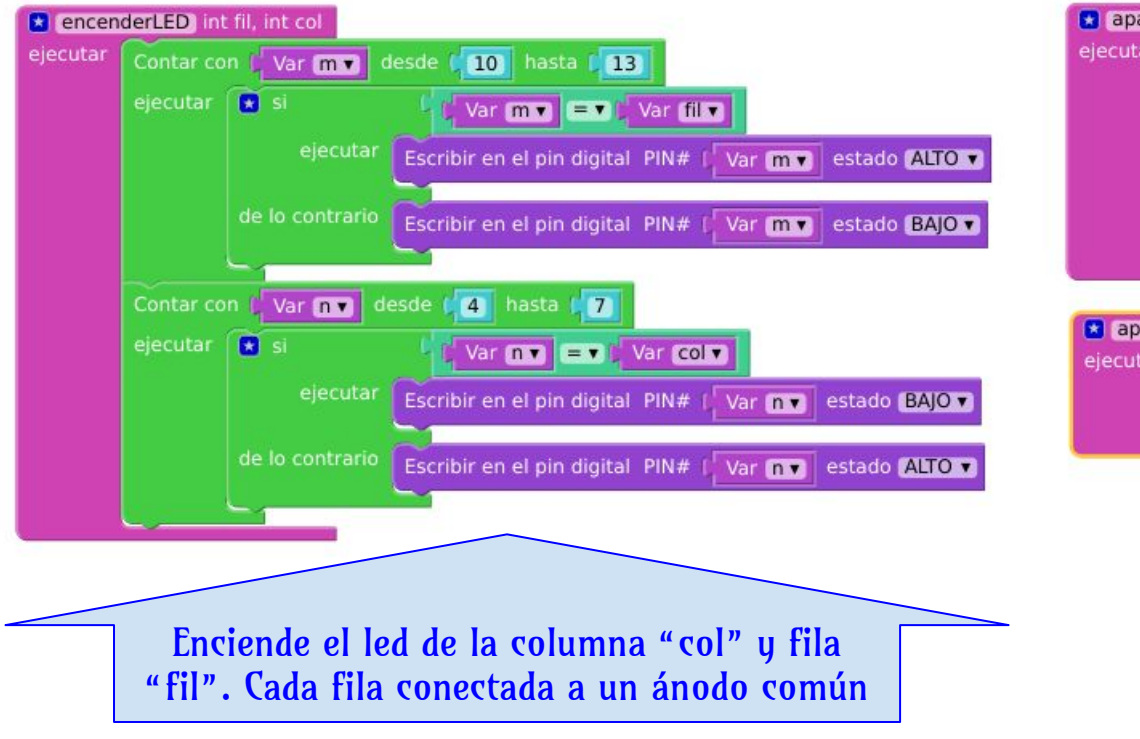

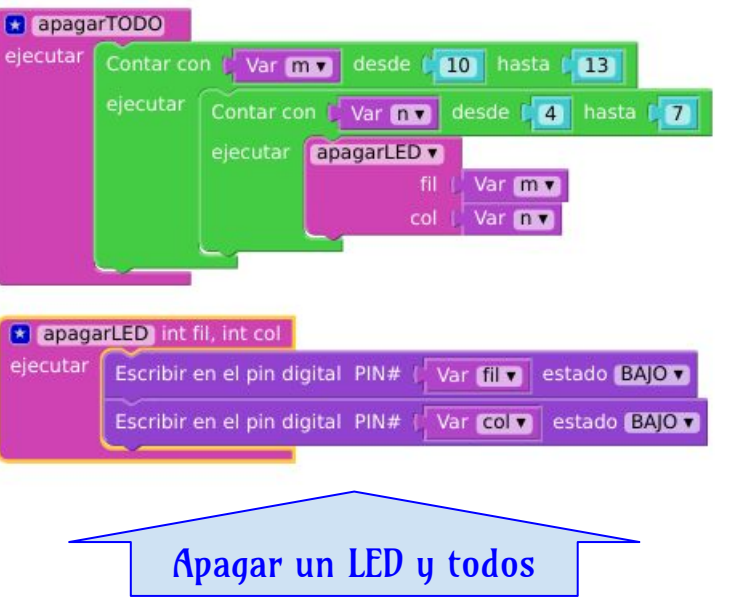

#### **Programa que ilumina los leds en secuencia. PRINCIPAL**

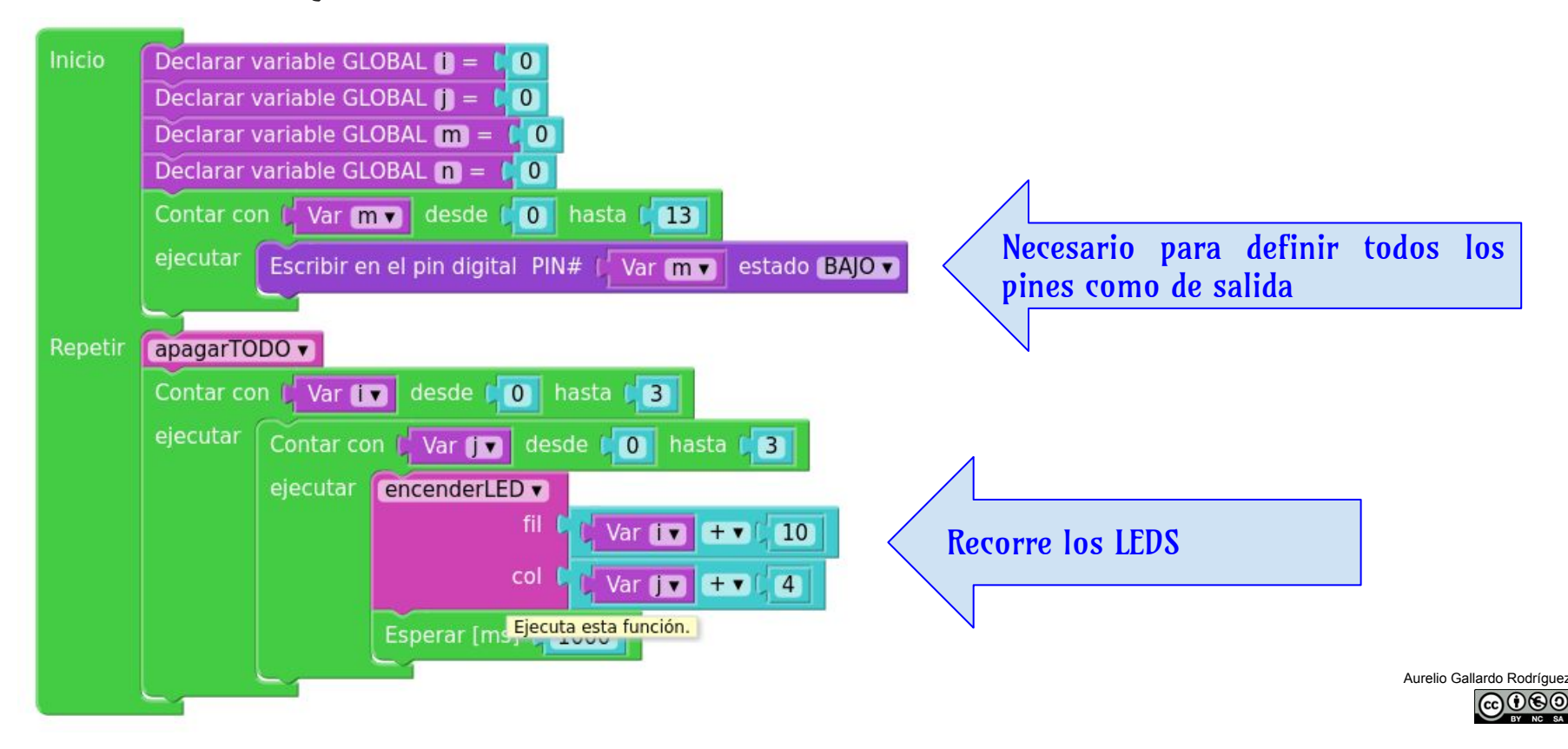

#### **Otros juegos de luces**

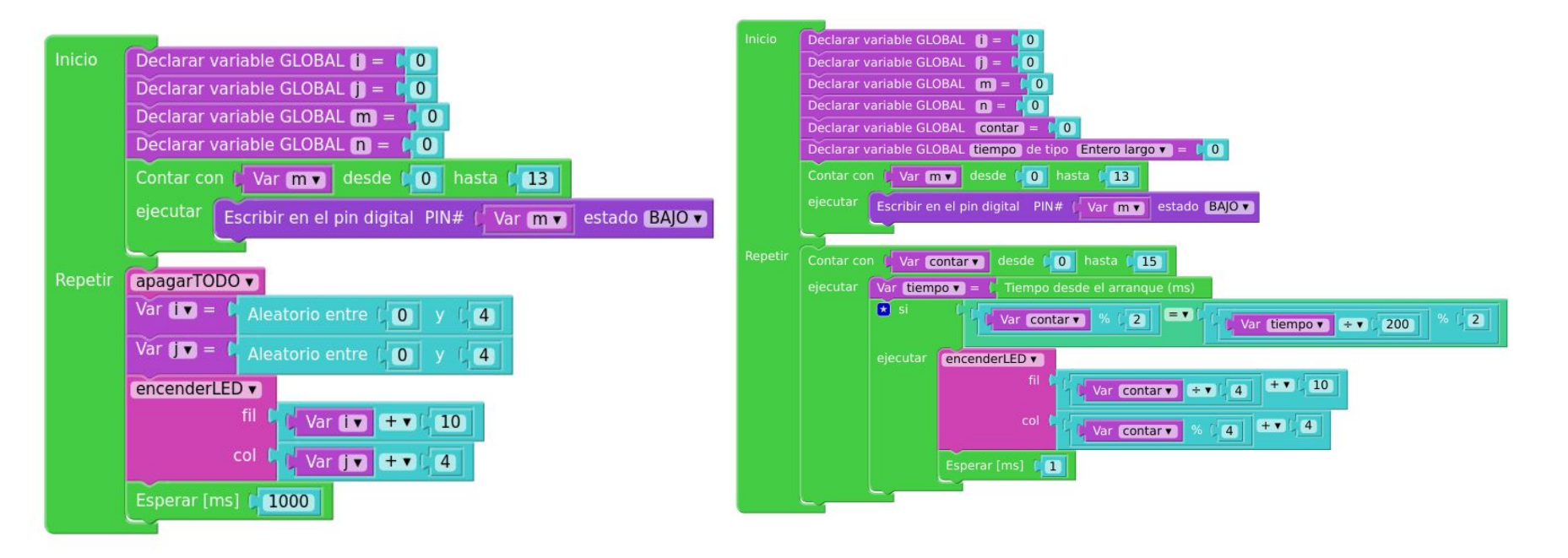

#### **Otros juegos de luces**

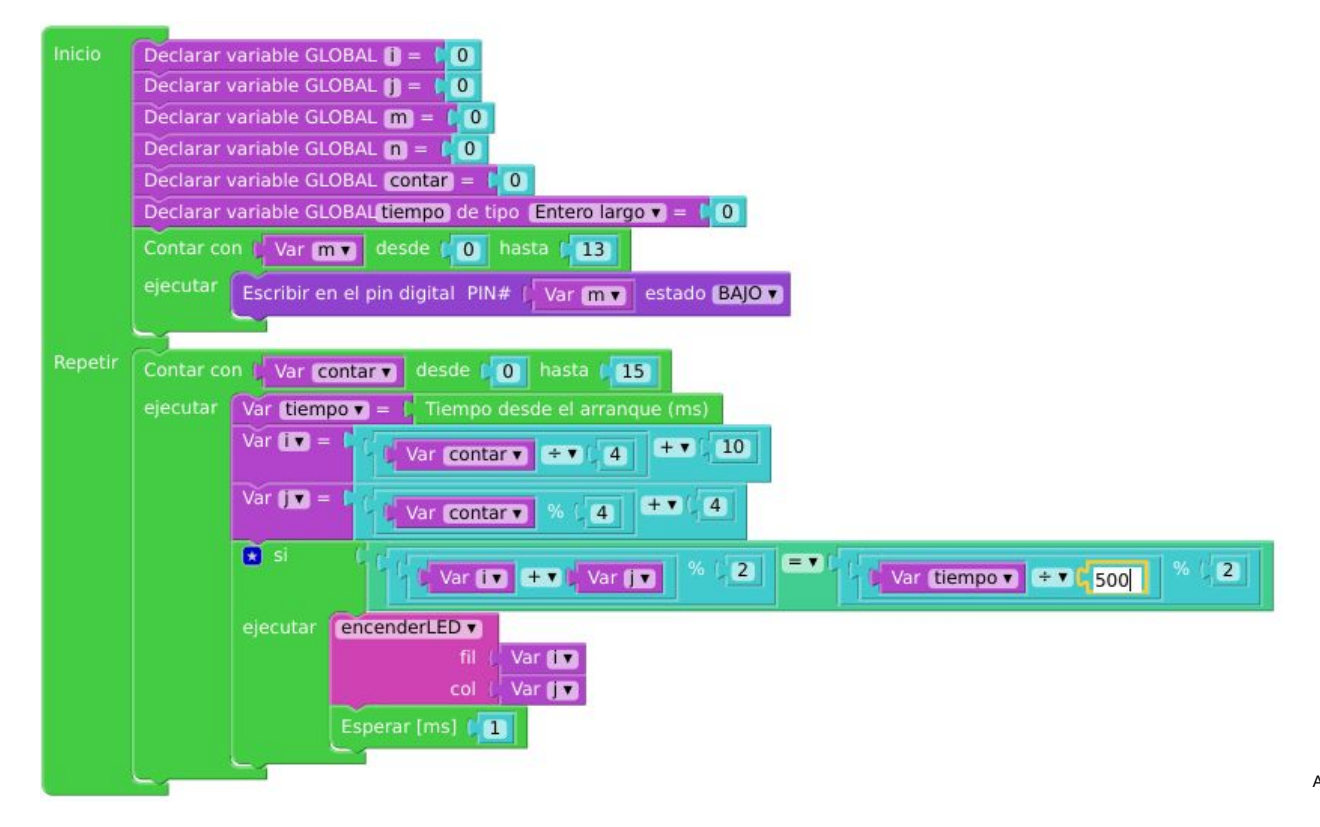